# **INTERNET STVARI IN KIBERFIZIČNI SISTEMI – PROTOTIPNA ZASNOVA**

# ANDREJ ŠKRABA

Univerza v Mariboru, Fakulteta za organizacijske vede, Kranj, Slovenija andrej.skraba@um.si

**Sinopsis** Izveden je krajši pregled raziskav na področju interneta stvari in kiberfizičnih sistemov. Podrobneje je opisan pristop k razvoju prototipov interneta stvari in kiberfizičnih sistemov z modulom esp32. Izpostavljeni so ključni koncepti pri razvoju. Opredeljen je nabor orodij za prototipiranje ter različni pristopi k prototipiranju. Predstavljen je koncept samostojnega razvoja prototipnih rešitev ter koncept razvoja z uporabo obstoječe mrežne opreme. Obravnavan je prenos sporočil preko mehanizma zahteve in odgovora ter preko spletnega vtičnika. Opisan je pristop k razvoju uporabniškega vmesnika. Opredeljena je zasnova sistema za upravljanje več esp32 modulov. Izvedena je primerjava hitrosti prenosa sporočil preko mehanizma zahteve in odgovora ter spletnega vtičnika. Podana so izhodišča za nadaljnji razvoj.

**Ključne besede:** internet stvari, kiberfizični sistem, organizacija, informacijski sistem, prototipiranje

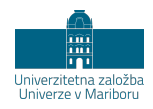

# **INTERNET OF THINGS AND CYBER-PHYSICAL SYSTEMS – PROTOTYPE DESIGNA**

## ANDREJ ŠKRABA

University of Maribor, Faculty of Organizational Sciences, Kranj, Slovenia andrej.skraba@um.si

**Abstract** An overview of research in the field of the Internet of Things and Cyber-physical systems has been conducted. The approach to the development of prototypes of the Internet of Things and Cyber-physical systems with the esp32 module is described in more detail. Key concepts in development are highlighted. A set of prototyping tools and different approaches to prototyping are defined. The concept of independent development of prototype solutions and the concept of development using existing network equipment are presented. The transmission of messages via the request and response mechanism and via the WebSocket is discussed. An approach to user interface development is described. The design of a system for managing several esp32 modules is defined. A comparison of the speed of message transmission via the request and response mechanism and the WebSocket is performed. Gidelines for further development are given.

**Keywords:** cyber-physical system, speech recognition, wheelchair, cloud information system, prototyping

> https://doi.org/10.18690/um.fov.6.2022.9 DOI 978-961-286-637-2 ISBN

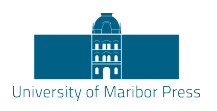

## **1 Uvod**

Področje interneta stvari in kiberfizičnih sistemov neustavljivo posega na najrazličnejša področja sodobnih informacijskih sistemov, kot npr. spremljanje biomedicinskih podatkov (Kofjač et al., 2018; Škraba et al., 2017, 2016; Škraba, Kolozvari, et al., 2019), spremljanje razvoja prototipnih avtonomnih vozil (Skraba et al., 2016) in pripomočkov za gibalno ovirane osebe (Koložvari, 2020; Koložvari et al., 2019; Skraba et al., 2019, 2014, 2015; Škraba et al., 2015). Tu velja omeniti možnost enostavnega prototipiranja tovrstnih naprav s pomočjo dostopnih mikrokontrolerjev, kot npr. Arduino (Škraba et al., 2016; Stojanović et al., 2020), ARM razvojnih plošč oz. računalnikov (Skraba et al., 2016; Škraba et al., 2015, 2018; Škraba, Stanovov, et al., 2019), modulov ESP8266 (Škraba et al., 2017, 2016) ESP32 (Škraba, Kolozvari, et al., 2019). Pri tem velja omeniti, da so stroški razvoja inovativnih rešitev na področju interneta stvari in kiberfizičnih sistemov zaradi dostopnosti strojne opreme lahko relativno nizki. S tem je omogočeno delo s strojno opremo, ki je neposredno povezana z internetom in njegovimi uporabniki tudi v klasičnih študijskih programih, ki pokrivajo področje informacijskih sistemov. Tako je za sodoben študij informatike pomembno, da programska koda, ki jo napišemo, tudi zaznava okolje in hkrati omogoča interakcijo s fizičnim okoljem. Tu torej želimo npr. premakniti določen objekt ali spremeniti njegovo zgradbo. Pomembna lastnost naprav interneta stvari in kiberfizičnih sistemov je medsebojna povezanost. Razvoj brezžičnih omrežij in mobilne telefonije je v zadnjem času omogočil razvoj cenovno dostopnih modulov ESP8266 in ESP32, s pomočjo katerih enostavno izvedemo priključitev poljubne strojne opreme na omrežje. Tu lahko uporabimo tudi brezžično povezavo modrega zoba (»BlueTooth«), vendar pa je predvsem pomembna povezava preko omrežja WiFi. Pomembni tehnologiji za prenos podatkov sta tudi LoraWAN (Adelantado et al., 2017; Ali et al., 2019) kakor tudi 5G (Li et al., 2018). S pomočjo omenjenih tehnologij lahko najrazličnejša analogna elektronska vezja in druge naprave priključimo na omrežje. Sicer je to le en del celotne zgodbe. Naprave namreč lahko pridobijo popolnoma nove tehnične lastnosti z možnostjo povezave z internetom in njegovimi uporabniki. Prav tako je moč razviti sisteme, ki vključujejo več uporabnikov, npr. spremljanje biomedicinskih podatkov večje skupine bolnikov (Škraba et al., 2017; Škraba, Kolozvari, et al., 2019), kar je zlasti pomembno v času pandemije Covid-19 (Stojanović et al., 2020).

Tako lahko identificiramo več področij, na katera pomembno vplivajo internet stvari in kiberfizični sistemi:

- − razvoj strojne opreme,
- − razvoj omrežnih aplikacij,
- − integracija novih tehnologij,
- − izkoriščanje oblačnih informacijskih sistemov,
- − izobraževanje.

Področje izobraževanje, ki je sicer navedeno kot zadnje, ima poseben pomen. Platforma Arduino se je namreč razvila za potrebe izobraževanja na »Interaction Design Institute« v Italiji (Severance, 2014), podobno kot ARM platforma Raspberry Pi (Severance, 2013), torej tudi za potrebe izobraževanja.

Kiberfizični sistem lahko definiramo kot mehanizem, ki je upravljan in nadziran s pomočjo računalniških algoritmov v tesni povezavi z internetom in njegovimi uporabniki. Pod kibernetski razumemo tudi prisotnost v navideznem, virtualnem prostoru. Tako se tu razume, da za nek kiberfizični sistem obstaja dvojnik ali dvojček v virtualnem okolju. Idealno bi bil takšen dvojček realiziran kot simulacijski model v navidezni resničnosti, kjer uporabnik ne bi mogel ločiti med realnim sistemom in digitalnim dvojčkom. Tehnične rešitve gredo vsekakor v to smer, vendar pa bo potreben še nadaljnji razvoj.

Internet stvari opredelimo kot podmnožico kiberfizičnih sistemov, saj so kiberfizični sistemi povezani z okoljem in lahko z njimi vplivamo na realno okolje. Pri internetu stvari predpostavimo predvsem spremljanje parametrov okolja in ne same interakcije z realnim svetom v smislu spremembe pozicije fizičnih objektov ali njihove zgradbe.

Zaradi splošne razširjenosti modula esp32 bomo v nadaljevanju opisali pristop k razvoju sistemov z modulom esp32. Obravnavali bomo prenos sporočil med klientom in modulom preko mehanizma zahteve in odgovora ter prenosa preko spletnega vtičnika.

## **2 Orodja za prototipni razvoj**

Nabor orodij za prototipni razvoj na področju interneta stvari in kiberfizičnih sistemov je relativno velik. V naboru orodij omenimo dvoje urejevalnikov kode. Na prvem mestu omenimo orodje Cloud9, ki je bilo do nedavna prosto dostopno (Skraba et al., 2016; Škraba et al., 2018; Škraba, Stanovov, et al., 2019; Soare et al.,

2021). Pri orodju Cloud9 omenimo pomembno funkcionalnost, tj. možnost, da urejevalnik kode poženemo neposredno iz strojne opreme. Npr.: če imamo kot strojno opremo uporabljen Raspberry Pi z nameščenim operacijskim sistemom Linux, lahko do urejevalnika kode dostopimo preko brskalnika. Omenjena funkcionalnost je pomembna pri razvoju programske opreme, kjer imamo lahko več strojnih komponent. Z dostopom do vsake komponente v brskalniku lahko tako poenostavimo razvoj programske opreme.

V zadnjem času je na popularnosti pridobilo integrirano razvojno orodje Microsoft Visual Studio Code (Del Sole, 2021). Tu velja omeniti, da je možno orodje Visual Studio Code prav tako izvajati na strežniku, npr. ARM računalniku Raspberry Pi, in dostopati do integriranega razvojnega okolja preko brskalnika. [Slika 1](#page-4-0) prikazuje dostop do strojne opreme s pomočjo integriranih razvojnih okolij (IDE) MS Visual Studio Code ali Cloud9.

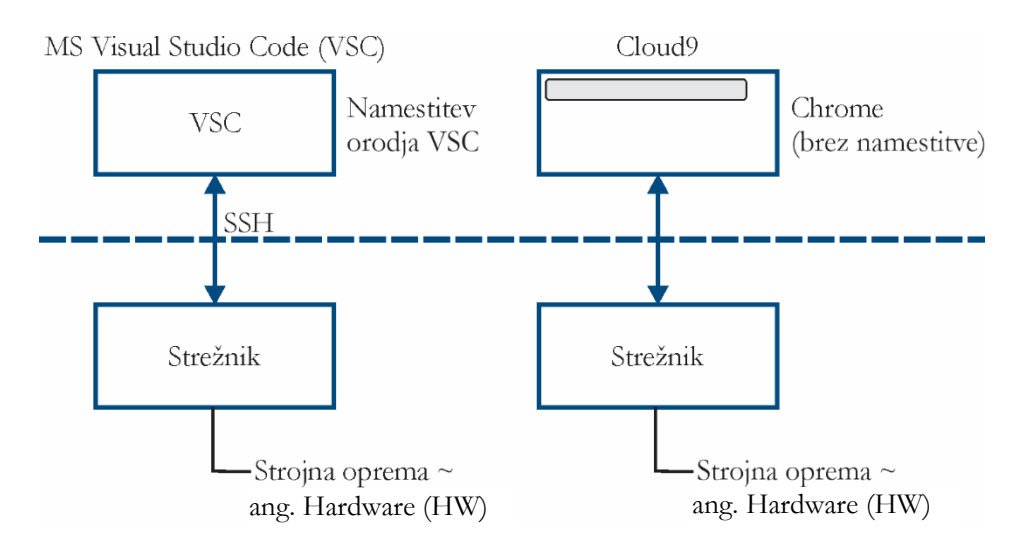

<span id="page-4-0"></span>**Slika 1: Dostop do strojne opreme s pomočjo integriranih razvojnih okolij (IDE) MS Visual Studio Code ali Cloud9** Vir: lasten.

V obeh primerih je moč integrirano razvojno okolje namestiti na strojni opremi, npr. na ARM računalniku Raspberry Pi, ter dostopati preko spletnega brskalnika. Pri okolju Visual Studio Code pa je možno interakcijo s strojno opremo izvesti tudi s pomočjo protokola SSH. Z vidika uporabnika je bolj preprosta namestitev na sami strojni opremi, vendar pa je to povezano z zmogljivostjo strojne opreme. Namestitev

na modulu esp32 npr. ni mogoča na Raspberry Pi pa omenjena sistema brez težav lahko namestimo. Pri tem je pomembna tudi možnost razhroščevanja aplikacij, napisanih v JavaScrip na strani strežnika in tudi klienta. To je prav tako pomembno pri razvoju aplikacij interneta stvari in kiberfizičnih sistemov.

Visual Studio Code nam omogoča enostavno delo s strojno opremo s pomočjo vtičnika platforme platformio za kolaborativno delo na področju vgrajenih sistemov (Platformio.org, 2022).

## **2 Priključitev modula esp32**

V nadaljevanju bomo opisali priključitev modula esp32 na brezžično omrežje. Pri tem potrebujemo brezžični WiFi usmerjevalnik (angl. »router«). Med modulom esp32 in brezžičnim usmerjevalnikom moramo vzpostaviti povezavo, ki nam omogoča interakcijo s strojno opremo, tj. s tipali in z aktuatorji. Običajno je brezžični WiFi usmerjevalnik priključen na internet, kar pa je odvisno od konfiguracije. Za priključitev bomo potrebovali identifikator oz. SSID (»Service Set Identifier«) brezžičnega usmerjevalnika, v našem primeru je SSID »kibernetika« ter geslo, ki je v našem primeru »norbert1948«. [Slika 2](#page-5-0) prikazuje priklop modula esp32 na brezžično WiFi omrežje. Po priklopu module esp32 pridobi statični IP naslov, npr. 192.168.1.115. IP naslov je lahko določen s pomočjo protokola DHCP (»Dynamic Host Configuration Protocol«). Pri tem je lahko IP naslov ob vsakem priklopu drugačen. Lahko pa s pomočjo nastavitev na usmerjevalniku fiksiramo IP naslov glede na unikatni identifikator MAC naslova (»Medium Access Control«) esp32 modula.

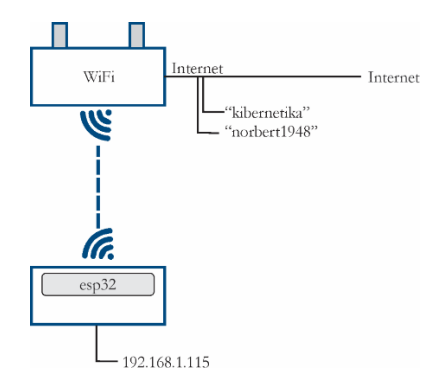

<span id="page-5-0"></span>**Slika 2: Priklop modula esp32 na brezžično WiFi omrežje** Vir: lasten.

Na ta način je lahko modul priključen v interno omrežje ali pa povezan z internetom. Za napredne funkcionalnosti moramo imeti na voljo povezavo z internetom.

Slika 3 prikazuje kodo za priklop modula ESP32 na WiFi omrežje. Uvodoma vključimo knjižnice za Arduino in WiFi. Nato sledi priklop na WiFi omrežje. V našem primeru je SSID omrežja »kibernetika«. Nato vnesemo geslo. Koda na modulu je sicer razdeljena na dva dela. V funkciji setup() zapišemo kodo, ki se sicer izvede le enkrat, tj. ob vklopu modula. V funkciji loop() pa zapišemo kodo, ki se neprestano izvaja. Tu je običajno zapisan kontrolni algoritem našega sistema. Za komunikacijo preko serijskih vrat določimo hitrost prenosa, ki je v našem primeru 115200 bits/s. Izpis je uporaben pri razhroščevanju kode in kontroli pravilnega delovanja.

```
#include <Arduino.h>
#include "WiFi.h"
const char* ssid = "kibernetika";
const char* password = "norbert1948";
void setup() {
  // tu zapišemo kodo za nastavitve, koda bo izvedena le enkrat:
  Serial.begin(115200);
  WiFi.begin(ssid, password); // WiFi omrežje poženemo
  while(WiFi.status() != WL CONNECTED){
    delay(500);
    Serial.println("Povezovanje z Wifi omrežjem...");
  }
  Serial.println("Povezava z WiFi omrežjem je vzpostavljena.");
  Serial.print("IP naslov esp32 modula je: ");
  Serial.println(WiFi.localIP());
  // del, ki služi kot indikator, da je koda prenešena na modul
  pinMode(2, OUTPUT); // nožica št. 2 bo delovala kot izhod
  digitalWrite(2, HIGH); // na nožici 2 zapišemo visoko vrednost
  delay(750); // zakasnitev izvedbe v milisekundah
  digitalWrite(2, LOW); // na nožici 2 zapišemo nizko vrednost
```
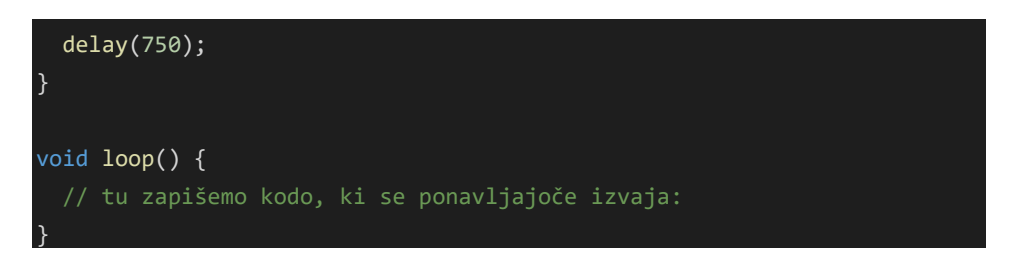

**Slika 3: Koda za priklop modula ESP32 na WiFi omrežje** Vir: lasten.

Ob zapisani kodi moramo tudi ustrezno definirati razvojno okolje Visual Studio Code/PlatformIO. Pri tem uporabimo platformo espresiff32 s programskim svežnjem Arduino. Hitrost komunikacije preko serijskega vmesnika, ki ga uporabimo za razhroščevanje, nastavimo na 115200 bit/s.

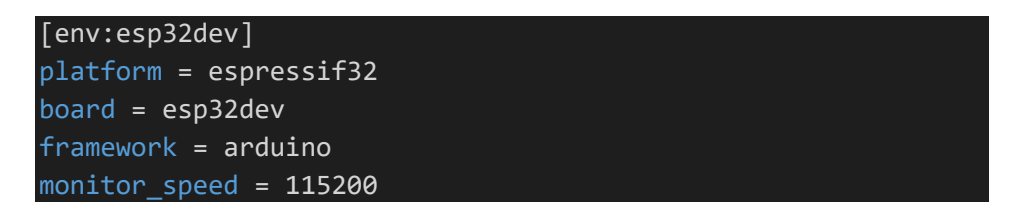

**Slika 4: Nastavitve razvojnega okolja Visual Studio Code/PlatfromIO** Vir: lasten.

Na modul ESP32 lahko dodamo spletni strežnik (slika 5), ki nam bo ob zahtevi klienta posredoval določen odgovor. Na sliki 5 je prikazan računalnik kot klient, ki je povezan z našim brezžičnim omrežjem (WiFi). V brskalniku želimo vpisati spletni naslov ESP32 modula, tj. IP naslov, npr. http://192.168.1.115. Potem ko uporabnik pritisne tipko enter, se zahteva oz. »request« posreduje na modul esp32. Spletni strežnik na modulu esp32 bo na omrežju ves čas »poslušal«, ali je določen klient priključen na modul. V primeru, da je klient prisoten in izda zahtevo, se le-ta posreduje modulu esp32. Na modulu esp32 bomo dodali kodo, ki bo ob zahtevi oz. »request« posredovala klientu odgovor, tj. »response«, ki bo v našem primeru le krajše besedilo. Tu bomo posredovali html kodo 200 za uspešen odgovor na zahtevo (OK), hkrati pa pošljemo klientu besedilo, v našem primeru »Pozdrav!«, ki se posreduje nazaj kot odgovor na zahtevo (»response«). Odgovor tako pride do klienta in v brskalniku klienta se izpiše pozdrav skupaj s html kodo 200 za uspešen odziv na zahtevo. Z dodano kodo za spletni strežnik na modulu esp32 bomo poslušali na

standardnih html vratih 80, ali je klient priključen. Preverjanje izvajamo v zanki loop(). V primeru, da je klient priključen in je prejeta zahteva s strani klienta, strežnik vrne odgovor s kodo 200 ter besedilom »Pozdrav!«. Modul esp32 lahko torej deluje kot spletni strežnik z izvedbo ključne funkcionalnosti mehanizma zahteve in odgovora oz. »request/response«.

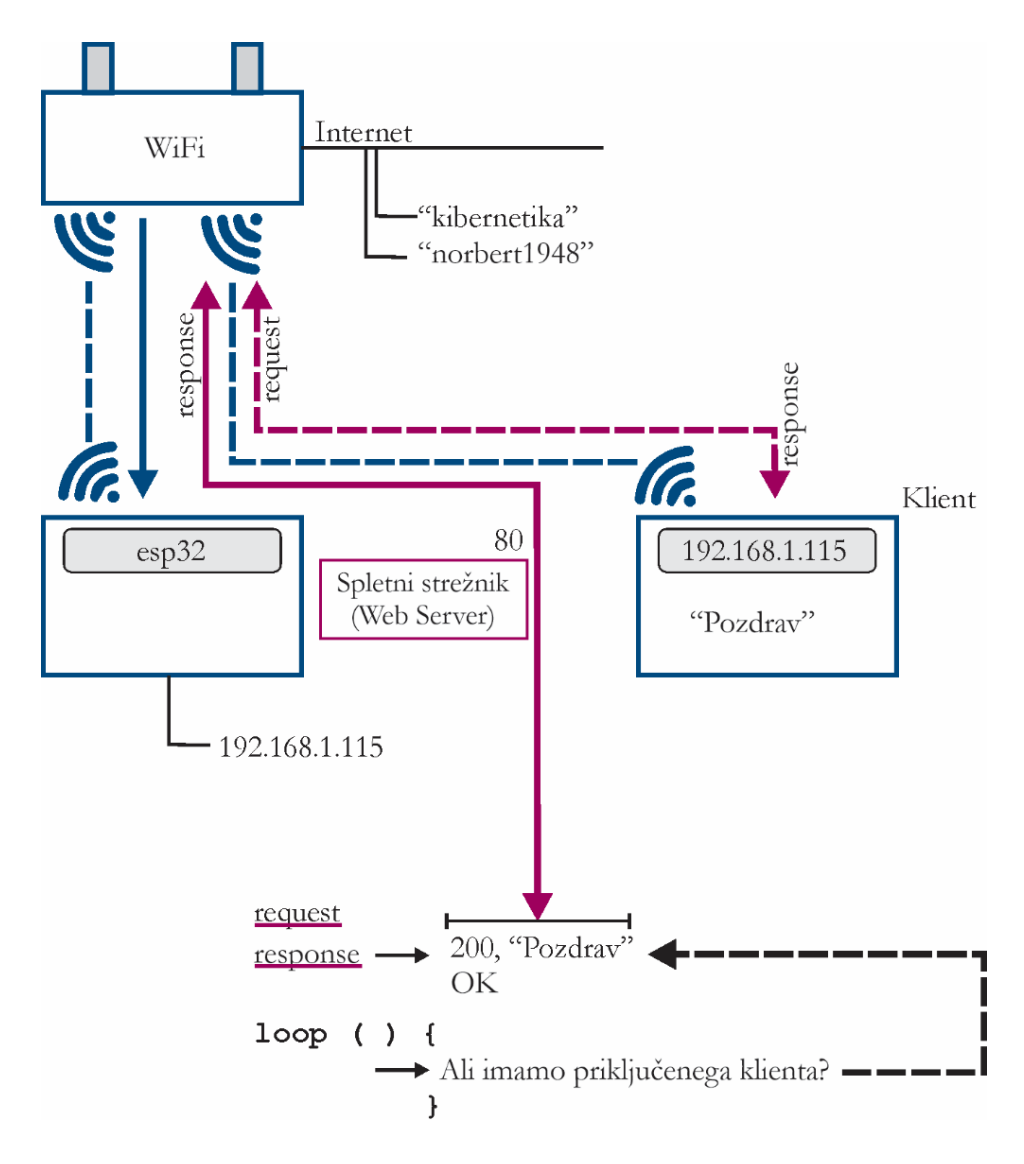

**Slika 5: Posredovanje odgovora klientu ob posredovani zahtevi – mehanizem zahteva/odgovor oz. »request/response«**

Vir: lasten.

Za izvedbo funkcionalnosti spletnega strežnika na modulu esp32 moramo vključiti knjižnico WebServer.h (slika 6).

#### #include "WebServer.h"

**Slika 6: Vključitev kode za funkcionalnost spletnega strežnika** Vir: lasten.

Spletni strežnik poženemo na vratih 80, privzeta vrata za posredovanje spletne strani. Tu ustvarimo WebServer z argumentom 80, ki prestavlja številko vrat:

## WebServer server(80);

## **Slika 7: Ustvarimo spletni strežnik WebServer, ki posluša na vratih 80** Vir: lasten.

V nadaljevanju zapišemo funkcijo, ki opredeli, kaj naj se dogodi, če uporabnik vpiše korenski (»root«) naslov našega strežnika na esp32 modulu (slika 8). Npr.: če uporabnik vpiše v brskalnik naslov http: 192.168.1.115, bo funkcija prek strežnika posredovala klientu html kodo 200 ter sporočilo »Pozdravljen svet iz esp32!«

```
void handle_root(){
  server.send(200, "text/html", "Pozdravljen svet iz esp32!");
}
```
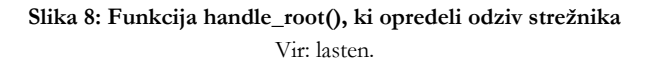

Strežnik tako klientu pošlje kot odziv na zahtevo kodo 200 ter sporočilo s pozdravom. Pri tem gre, kot omenjeno, za funkcionalnost zahteve in odziva.

Nato moramo dodati kodo (slika 9), ki opredeli, kaj se dogodi, ko strežnik prejme zahtevo ("/"). Tu je izvedena zahteva po korenskem imeniku. Ko vpišemo IP naslov v brskalnik, pokličemo funkcijo handle\_root, ki vrne kratko sporočilo klientu (). Z ukazom server.begin() izvedemo zagon strežnika. Ta del kode je sicer zapisan v delu setup().

server.on("/", handle root); server.begin(); // zagon strežnika

**Slika 9: Klic funkcije handle\_root ob prejemu zahteve "/"** Vir: lasten.

Po zagonu strežnika običajno še dodamo zakasnitev, npr. delaj(500). Tako z izvedbo kode počakamo na zagon strežnika.

V funkciji loop() zapišemo kodo za spremljanje prisotnosti klientov (slika 10). Tu »poslušamo« na vratih 80 in prestrezamo zahteve klientov (»request«). Za večjo stabilnost delovanja dodamo zakasnitev delay(4).

```
server.handleClient();
delay(4);
```
## **Slika 10: Spremljanje prisotnosti klientov** Vir: lasten.

Od spletnega strežnika pričakujemo, da nam kot odgovor poda ne le krajše sporočilo, temveč tudi spletno stran z ustrezno vsebino, tj. html stran. Namesto krajšega sporočila bomo tako ustvarili novo spremenljivko tipa string, v kateri bomo shranili vsebino spletne strani. Alternativna rešitev bi bila, da bi datoteko shranili na modul esp32 in nato posredovali vsebino s pomočjo SPIFFS (SPI Flash File System). Vsebino spletne strani najprej pripravimo v obliki samostojne html datoteke, ki jo nato prenesemo v obliko string spremenljivke. Slika 11 prikazuje vsebino spletne strani v spremenljivki HTML tipa String. Na koncu vsake vrstice dodamo poševnico, le-ta pove, da se definicija spremenljivke HTML nadaljuje. Če želimo spletno stran lepše izpisati na strani klienta, pa dodamo še kombinacijo \n za novo vrstico oz. »newline«.

```
String HTML = "<!DOCTYPE html>\n\
<html>\n\
    <head>\n\
        <meta charset='UTF-8'>\n\
    </head>\n\
    <body>\n\
        <h1>Pozdravljen svet na križišču tehnologij!</h1>\n\
```
## </body>\n\ </html>";

## **Slika 11: Vsebina spletne strani v spremenljivki HTML tipa string** Vir: lasten.

Pri posredovanju odgovora klientu glede na poslano zahtevo uporabimo funkcijo server.send(), podobno kot v predhodni izvedbi, vendar pa tokrat kot tretji argument ne zapišemo znakovnega niza neposredno, temveč posredujemo spremenljivko HTML (slika 12).

## server.send(200, "text/html", HTML);

**Slika 12: Kot tretji argument podamo spremenljivko HTML z vsebino spletne strani** Vir: lasten.

## **4 Od spletne strani do interakcije s strojno opremo**

Standardno delovanje spletnega strežnika omogoča izvedbo mehanizma zahteve in odgovora. Glede na do sedaj predstavljeno realizacijo bi želeli izvesti interakcijo s strojno opremo. Modul esp32 ima več digitalnih vhodov in izhodov kakor tudi analognih vhodov in izhodov (PWM).

V nadaljevanju bi želeli, da se ob zahtevi: http://192.168.1.115/1 LED dioda na esp32 modulu prižge in ob zahtevi http://192.168.1.115/0 le-ta ugasne. Torej, če za naslovom vpišemo 1, sledi vklop, če zapišemo 0, sledi izklop.

Uvodoma bomo pripravili tri spremenljivke tipa string, HTML0, HTML1 in HTML3. Slika 13 prikazuje spremenljivko HTML0, kjer je pripravljeno sporočilo, ki ga posredujemo klientu, če le-ta vpiše http://192.168.1.115/0. Tako klientu sporočimo, da je bil prejet ukaz za izklop LED diode. Ime spremenljivke je skladno s sporočilom.

```
String HTML0 = "<!DOCTYPE html>\n\
\langlehtml>\n\
    <head>\n\
         <meta charset='UTF-8'>\n\
    </head>\n\
```
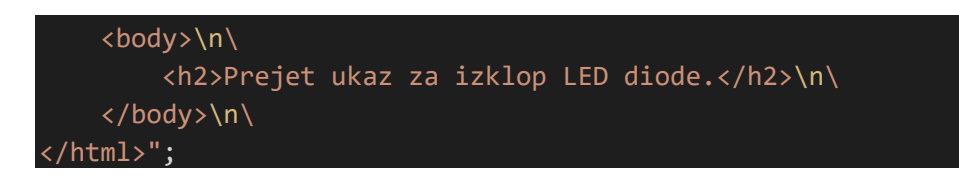

**Slika 13: Spremenljivka HTML0 z obvestilom o prejemu ukaza za izklop** Vir: lasten.

Slika 14 prikazuje spremenljivko HTML1, kjer je pripravljeno sporočilo, ki ga posredujemo klientu, če le-ta vpiše http://192.168.1.115/1. Ker je na koncu zapisana »1«, želimo LED diodo vklopiti. Tako klientu sporočimo, da je bil prejet ukaz za vklop LED diode. Ime spremenljivke je skladno s sporočilom.

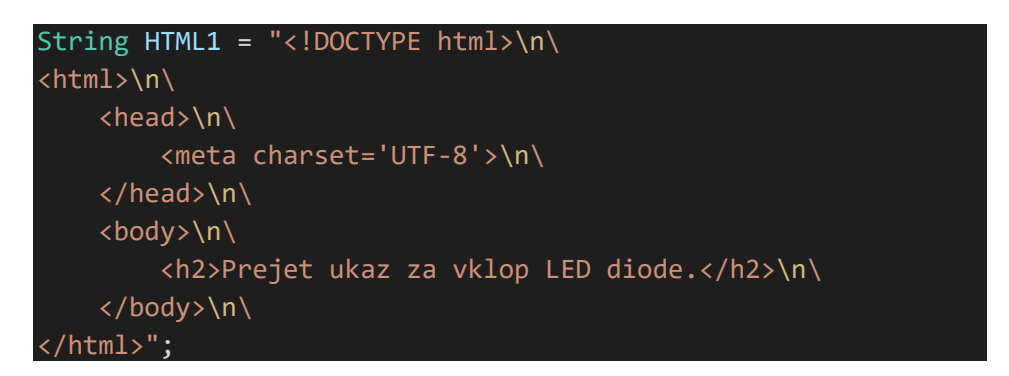

**Slika 14: Spremenljivka HTML1 z obvestilom o prejemu ukaza za vklop** Vir: lasten.

Kot prednastavljeni odziv, torej, če uporabnik v brskalnik vpiše http://192.168.1.115/, bo strežnik odgovoril s sporočilom, naj uporabnik vnese ustrezno zahtevo v naslovno vrstico brskalnika (slika 15).

```
String HTML3 = "<!DOCTYPE html>\n\
\langlehtml>\n\
    <head>\n\
        <meta charset='UTF-8'>\n\
    </head>\n\
    <body>\n\
        <h2>HTTP strežnik je zagnan. V brskalnik vpišete 
http://192.168.1.115/1 ali http://192.168.1.115/0 </h2>\n\
```
</body>\n\ </html>";

# **Slika 15: Spremenljivka HTML3 s sporočilom o delovanju**

Vir: lasten.

V globalnem prostoru moramo definirati spremenljivko LED1status tipa bool, ki bo ustrezala statusu LED diode (slika 16).

bool LED1status = LOW;

```
Slika 16: Spremenljivka LED1status za spremljanje statusa LED diode
                             Vir: lasten.
```
V primeru, da uporabnik v spletni brskalnik vnese http://192.168.1.115/, spletni strežnik vrne spremenljivko HTML3 z obvestilom o delovanju sistema (slika 17).

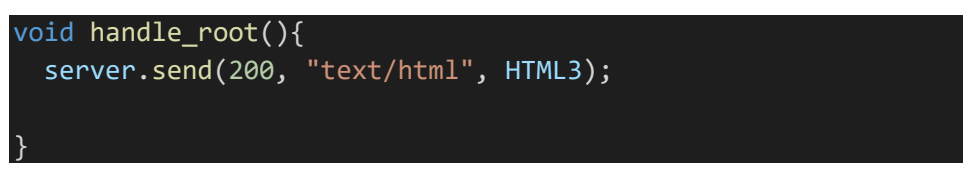

**Slika 17: Strežnik vrne spremenljivko HTML3** Vir: lasten.

Funkcija, ki jo prikazuje slika 17, se sicer kliče ob zaznani zahtevi klienta, torej, ko v brskalnik vpišemo http://192.168.1.115 (slika 18).

## server.on("/", handle root);

**Slika 18: Ob dostopu klienta do strežnika kličemo funkcijo handle\_root** Vir: lasten.

Pri tem (slika 17) strežnik le vrne niz, ki je zapisan v spremenljivki HTML3. Druga funkcionalnost tu ni bila izvedena za razliko od naslednjih dveh odsekov kode.

Slika 19 prikazuje funkcijo handle\_led1off(). Globalni spremenljivki LED1status določimo vrednost LOW, izvedemo izpis v serijski monitor ter klientu pošljemo sporočilo, da je bila zahteva sprejeta, kar je zapisano v spremenljivki HTML0.

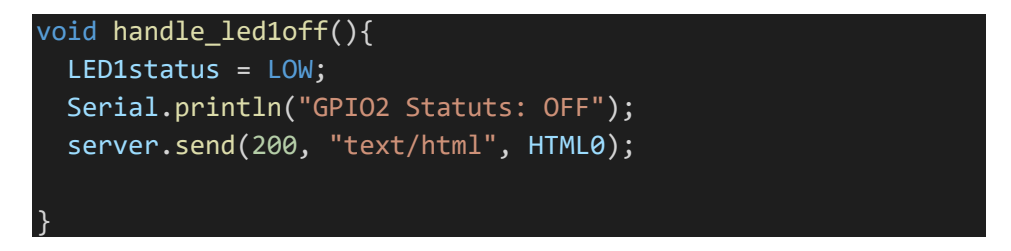

**Slika 19: Klientu sporočimo, da je zahteva za izklop sprejeta, globalni spremenljivki LED1status določimo vrednost LOW**

Vir: lasten.

Funkcija, ki jo prikazuje slika 19, se sicer kliče ob zaznani zahtevi klienta za izklop LED diode, torej, ko v brskalnik za IP naslovom vpišemo ničlo, tj. http://192.168.1.115/0 (slika 20).

## server.on("/0", handle led1off);

**Slika 20: Ob zahtevi klienta za izklop, tj. /0 kličemo funkcijo handle\_led1off()** Vir: lasten.

Slika 21 prikazuje funkcijo handle\_led1on(). Globalni spremenljivki LED1status določimo vrednost HIGH, izvedemo izpis v serijski monitor ter klientu pošljemo sporočilo, da je bila zahteva za vklop sprejeta, kar je zapisano v spremenljivki HTML1.

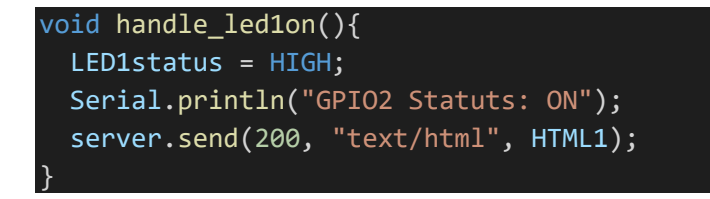

**Slika 21: Klientu sporočimo, da je zahteva za vklop sprejeta, globalni spremenljivki LED1status določimo vrednost HIGH**

Vir: lasten.

Funkcija, ki jo prikazuje slika 21 se sicer kliče ob zaznani zahtevi klienta za vklop LED diode, torej, ko v brskalnik za IP naslovom vpišemo enko, tj. http://192.168.1.115/1 (slika 22).

#### server.on("/1", handle\_led1on);

**Slika 22: Ob zahtevi klienta za vklop, tj. /1 kličemo funkcijo handle\_led1on()** Vir: lasten.

V funkciji loop(), ki se neprekinjeno ponavlja, izvedemo preverjanje vrednosti globalne spremenljivke, ki se ob zahtevi /0 ali /1 spremeni. Glede na vrednost globalne spremenljivke LED1status s pomočjo funkcije digitalWrite na pin 2, določen s spremenljivko LED1pin, zapišemo visoko (HIGH) ali nizko (LOW) vrednost (slika 23).

```
void loop() {
// tu zapišemo kodo, ki se ponavljajoče izvaja:
  server.handleClient(); // spremljamo zahteve klientov
 if(LED1status){
    digitalWrite(LED1pin, HIGH);
  }
  else{
    digitalWrite(LED1pin, LOW);
  }
 delay(4); // za večjo stabilnost delovanja
}
```
**Slika 23: Glede na vrednost globalne spremenljivke LED1status prižgemo ali ugasnemo LED diodo na pinu 2 (LED1pin)**

Vir: lasten.

Osnovni primer interakcije s strojno opremo preko mehanizma zahteve in odgovora torej zajema naslednje funkcionalnosti:

- − priklop strojne opreme na brezžično WiFi omrežje,
- − vzpostavitev spletnega strežnika na esp32 modulu,
- − prestrezanje zahtev klientov,
- − izvedbo ustrezne funkcionalnosti ob različnih zahtevah klientov,
- − interakcijo s strojno opremo glede na zahtevo klienta,
- − odziv strojne opreme glede na spremembo vrednosti globalnih spremenljivk, katerih vrednosti se spreminjajo glede na zahteve klientov.

Z navedenimi točkami opišemo kompleksnost razvoja sistemov interneta stvari in kiberfizičnih sistemov. Tehnologija spleta je tako nadgrajena s strojno opremo. Na strojni opremi običajno delamo z jezikom C++, čeprav v zadnjem času srečamo tudi realizacije s pomočjo programskega jezika Python in JavaScript. Enostavnost programskih jezikov je pri tem precej pomembna, saj tako lahko pomembno zmanjšamo vprašanje kompleksnosti pri razvoju tovrstnih sistemov.

# **6 Razvoj uporabniškega vmesnika**

Upravljanje strojne opreme neposredno z vnosom ustrezne zahteve na strani klienta z vidika enostavnosti uporabe in uporabniškega vmesnika ni ustrezno. Tako želimo realizirati vmesnik za interakcijo z modulom esp32, ki ga prikazuje slika 24. Spletni vmesnik je namenoma prikazan v Chrome (Google, 2018) brskalniku z odprtim razvijalskim vmesnikom. Razvijalec lahko izbere različne naprave, na katerih je izveden prikaz, v našem primeru je za prikaz izbrana naprava iPhoneSE. Vmesnik najprej razvijemo lokalno, nato pa ga prenesemo na modul. V našem primeru je bilo izvedeno oblikovanje s pomočjo CSS.

Spletni vmesnik (slika 24) vsebuje dva gumba za vklop in izklop LED diode. Hkrati je izpisano sporočilo, ki nam ga pošlje modul esp32 ob prejeti zahtevi s strani klienta. Ob pritisku na posamezni gumb se pošlje ustrezna zahteva do strežnika, ki je na esp32 modulu.

V spremenljivke HTML0, HTML1 ter HTML3 zapišemo vsebino spletnih strani, ki naj jih strežnik vrne ob zahtevah '/0', '/1' ter '/'.

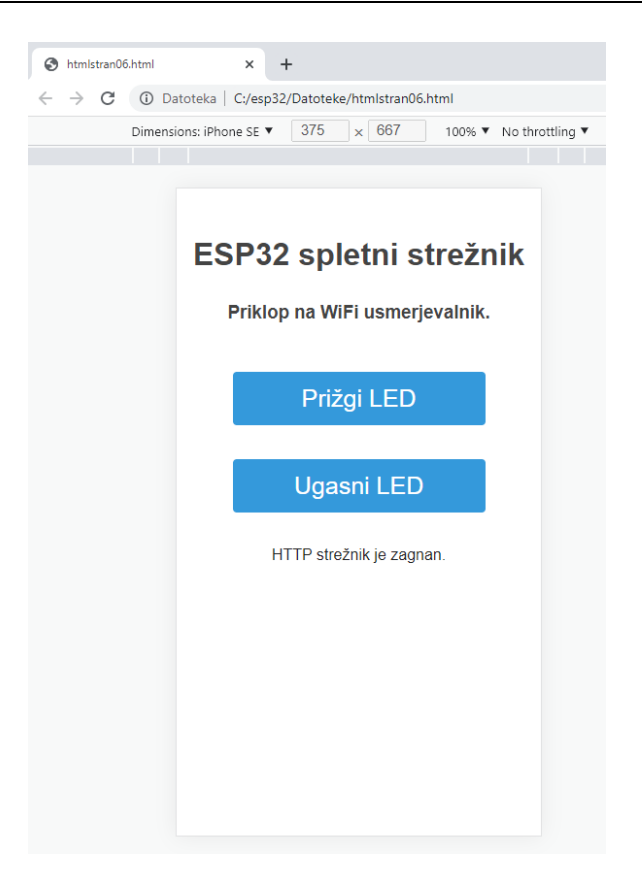

**Slika 24: Spletni vmesnik za interakcijo s strojno opremo** Vir: lasten, zajem zaslona.

Ključna dopolnitev kode se izvede na spletni strani klienta, kjer na posamezni gumb dodamo kodo za izvedbo ustrezne zahteve, tj. href $='/1$ ' ter href $='/0$ ' (slika 25).

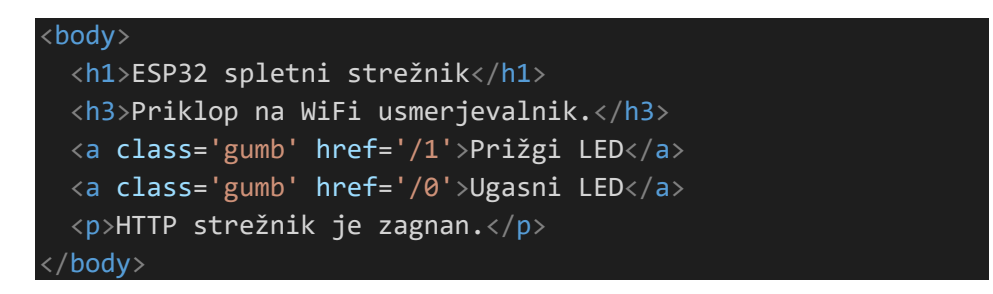

**Slika 25: Izvedba zahteve ob pritisku na gumb v kodi html strani** Vir: lasten.

Delovanje opisanega primera prikazuje slika 26. Na levi strani je prikazan uporabniški vmesnik na mobilnem telefonu iPhone SE. V brskalniku Chrome je vpisan spletni naslov spletnega strežnika, ki je nameščen na modulu esp32, ki je prikazan na desni strani. Na modulu smo s pritiskom na gumb »Prižgi LED« prižgali modro LED diodo. Komunikacija med mobilnim telefonom in modulom esp32 poteka preko brezžičnega WiFi omrežja. Modul esp32 je sicer priključen na USB kabel le zaradi napajanja +5 V. V spodnjem delu uporabniškega vmesnika je izpisano sporočilo, ki se posreduje iz modula »Prejet ukaz za vklop LED diode«. Povratna informacija je pomembna za uporabnika. Za ustrezno povratno informacijo mora biti sicer zagotovljena povratna zanka, realizirana na strani strojne opreme s tipali in komunikacijo v realnem času. Izpisano sporočilo tako predstavlja le potrditev, da je strežnik prejel našo zahtevo, ne pa, ali je LED dioda trenutno dejansko prižgana ali ne. Informacijo o tem bi lahko pridobili s pomočjo tipala osvetlitve na LED diodi, ki bi nam omogočilo posredovanje informacije o tem, ali po prejemu ukaza za vklop dioda dejansko oddaja svetlobo ali ne.

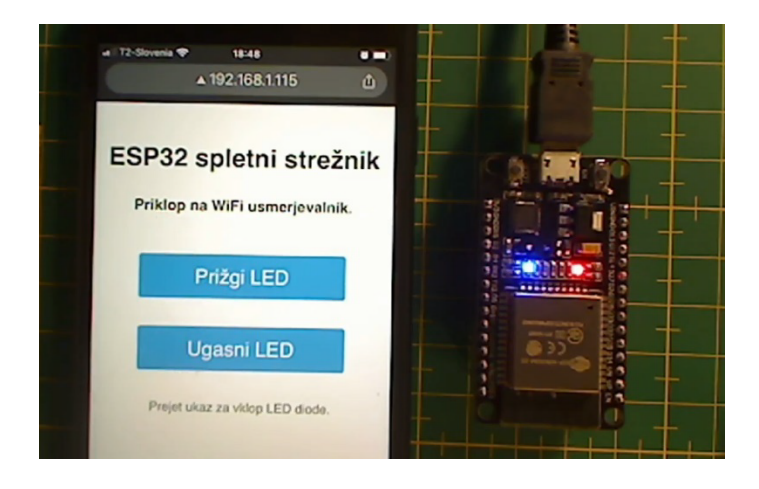

**Slika 26: Uporabniški vmesnik, prikazan na mobilnem telefonu (levo), ter modul esp32 (desno)** Vir: lasten.

Slika 27 prikazuje princip interakcije s strojno opremo. Na levi strani so prikazani mehanizem zahteve (»request«) in odzivi (»response«). Uporabnik v naslovno vrstico brskalnika vpiše zahtevo '/1', tj. http://192.168.1.115/1, ki se posreduje spletnemu strežniku na modulu esp32. V kodi, zapisani na esp32 modulu, prestrežemo zahtevo '/1'. Poleg odziva (»response«) izvedemo tudi vklop LED diode z ukazom

digitalWrite(2, HIGH). Tako se ob prižgani LED diodi klientu posreduje tudi odziv oz. odgovor (»response«) v obliki spletne strani, ki je v našem primeru zapisana v spremenljivki HTML1 tipa string. Na desni strani (slika 27) je prikazan uporabniški vmesnik. V tem primeru vnos naslova ni potreben, ustrezna zahteva se izvede ob pritisku na tipko »Prižgi LED«, kjer izvedemo ('href') oz. preusmeritev. Koda, ki je dodana gumbu, je tako: <a class='gumb' href='/1'>Prižgi LED</a>.

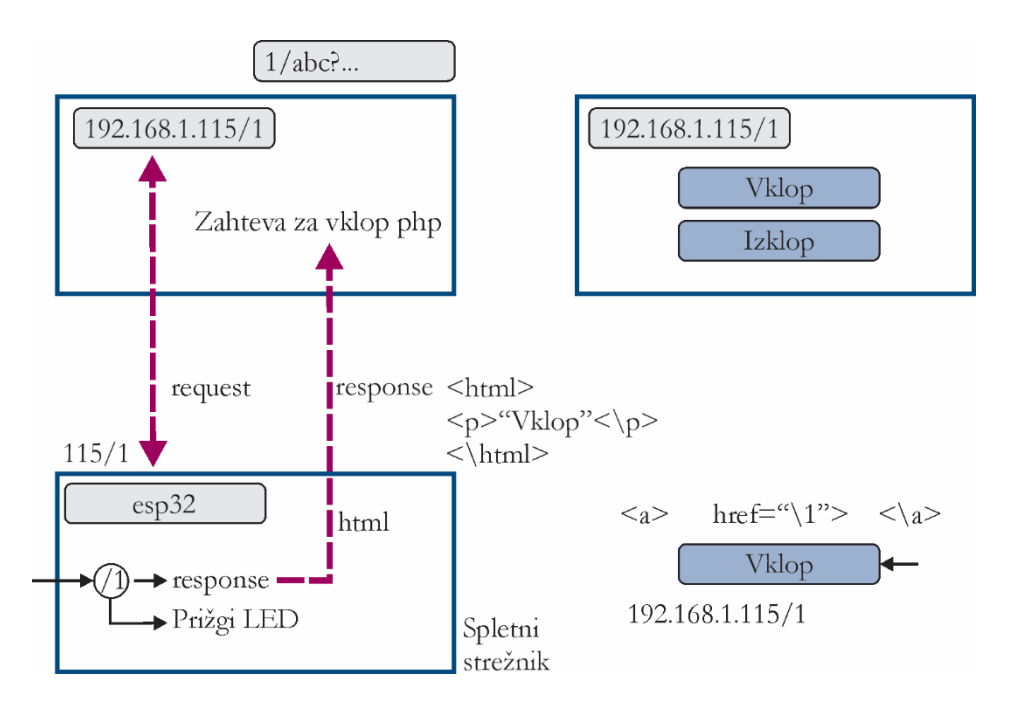

**Slika 27: Posredovanje zahteve s strani klienta; levo – vnos zahteve '/1' v vrstico z naslovom, desno – posredovanje zahteve '/1' s pritiskom na gumb v uporabniškem vmesniku** Vir: lasten.

## **6 Modul esp32 kot dostopna točka**

V predhodnem primeru smo modul esp32 povezali na WiFi usmerjevalnik. Preko usmerjevalnika smo z mobilnim telefonom dostopali do esp32 modula. Slika 28 v levem delu prikazuje princip priklopa, kjer potrebujemo WiFi usmerjevalnik.

Modul esp32 lahko deluje kot programska oz. mehka dostopna točka (»Soft Access Point – Soft AP«), kar je prikazano na desni strani (slika 28). Tu vidimo, da WiFi usmerjevalnika ne potrebujemo. Klient je preko mobilnega telefona neposredno povezan z modulom esp32. Na ta način imamo v sistemu komponento manj, izgubimo pa napredne funkcionalnosti usmerjevalnika ter dostop do interneta. Tako lahko enostavno realiziramo interakcijo uporabnika s strojno opremo s pomočjo mobilnega telefona. Najrazličnejše realizacije strojne opreme tako lahko neposredno upravljamo preko brezžične povezave z modulom esp32.

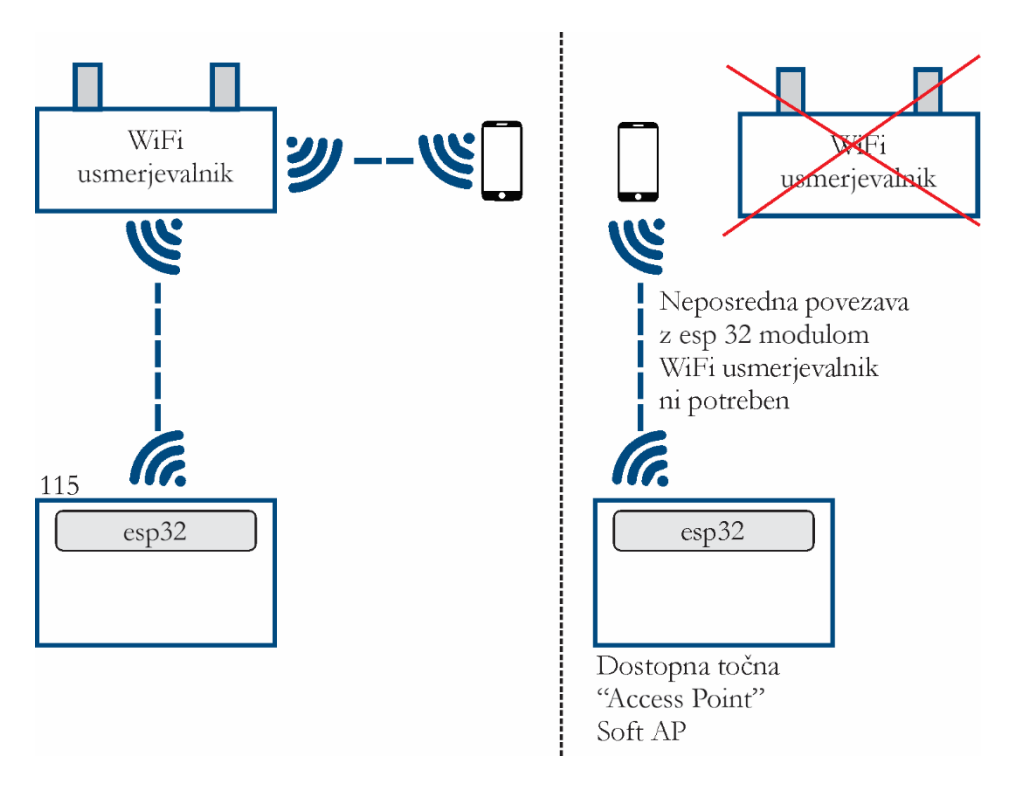

**Slika 28: Modul esp32, priključen na WiFi usmerjevalnik (levo) in kot dostopna točka (desno)** Vir: lasten.

Za realizacijo moramo vključiti knjižnico za WiFi dostopno točko »Access Point AP« (slika 29). S pomočjo te knjižnice modul esp32 deluje kot dostopna točka, na katero se lahko brezžično priključimo, npr. s telefonom ali računalnikom.

#### #include <WiFiAP.h>

## **Slika 29: Vključitev knjižnice za dostopno točko »Access Point AP«** Vir: lasten.

V nadaljevanju moramo dostopno točko modula esp32 poimenovati. V našem primeru bo identifikator ssid oz. ime dostopne točke »esp32\_1«. Določiti moramo tudi geslo za dostop (slika 30).

```
const char* ssid = "esp32 1";const char* password = "12345678";
```
## **Slika 30: Poimenovanje dostopne točke modula esp32 in določitev gesla** Vir: lasten.

Programsko dostopno točko zaženemo znotraj funkcije setup(). Kot argument podamo identifikator točke ter geslo (slika 31).

```
WiFi.softAP(ssid, password);
```
**Slika 31: Zagon programske dostopne točke** Vir: lasten.

"Soft Access Point AP" oz. "software enabled access point" nam tako omogoča, da npr. računalnik ali modul esp32, ki ni bil zasnovan kot dostopna točka, postane z ustreznim programjem brezžična dostopna točka. Prednastavljeni IP naslov, ki ga pridobi esp32 modul, je 192.168.4.1.

## **7 Komunikacija preko spletnega vtičnika WebSocket**

Pri komunikaciji med klientom in strežnikom imamo na voljo več možnosti. V dosedanjih primerih smo uporabili možnost komunikacije po principu zahteve in odgovora. Tovrstna komunikacija ni stalna in tudi ne dvosmerna. Za potrebe stalne, dvosmerne komunikacije moramo uporabiti spletni vtičnik ali WebSocket. Z namenom, da bi pojasnili razliko, bomo v nadaljevanju nekoliko povzeli mehanizem delovanja celotnega sistema s pomočjo mehanizma zahteve in odgovora, tj. »request/response«, nato pa opisali še delovanje sistema s pomočjo komunikacije preko tehnologije WebSocket. Določen del opisa v prvem delu se nekoliko prekrije s predhodno obravnavo, vendar pa želimo tu izvesti neposredno primerjavo med pristopoma.

V predhodnem delu smo torej že opisali interakcijo z modulom esp32 s pomočjo mehanizma zahteve in odgovora oz. »request/response«. Slika 32 prikazuje tovrstno interakcijo med klientom in strežnikom. Na klientu vnesemo naslov modula, npr. http://192.168.1.115/1. Na ta način prenesemo zahtevo '/1' na strežnik, v našem primeru je to modul esp32. Na modulu je nameščen spletni strežnik, ki nam omogoča izvedbo funkcionalnosti html strežnika. Na modul imamo priključeno strojno opremo, v našem primeru LED diodo. Na modulu esp32 programska koda neprestano preverja, ali je zahteva s strani klienta prejeta. V primeru, da strežnik prejme zahtevo za vklop '/1', izvedemo kodo za vklop LED diode, tj. digitalWrite(2, HIGH). Nato pa strežnik posreduje odgovor klientu 'Zahteva za vklop prejeta', kar se izpiše na uporabniškem vmesniku telefona oz. v spletnem brskalniku.

Na spletni strani, ki jo posredujemo kot odgovor, imamo lahko več gumbov, besedilo itd. Ob odgovoru ('server.send()') se posreduje celotna stran. Sicer smo spremenili le del spletne strani, npr. le izpisali obvestilo o prejeti zahtevi. Če bi bila spletna stran bolj kompleksna, bi ob spremembi npr. le ene črke posredovali celotno spletno stran, ki pa bi bila lahko precej obsežna. Tovrsten način interakcije med klientom in strežnikom je primeren le za manj zahtevne primere.

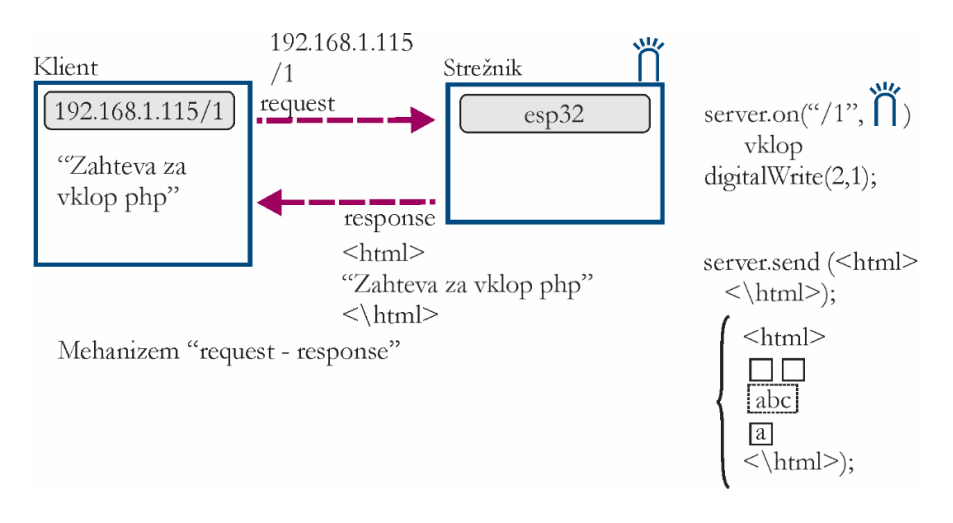

**Slika 32: Interakcija z modulom preko mehanizma zahteve in odgovora oz. »request/response«**

Ena od možnosti, ki je primerna za bolj zahtevne realizacije, je komunikacija preko spletnega vtičnika ali »WebSocket«. Klient (slika 33) bo ob vzpostavitvi povezave, tj. ob vnosu naslova http://192.168.1.115, poslal zahtevo strežniku preko vrat 80. Kot odgovor bo strežnik na modulu esp32 posredoval spletno stran, ki bo vsebovala kodo za vzpostavitev povezave z modulom esp32 preko spletnega vtičnika št. 81 ('ws://192.168.1.115:81'). Hkrati se bo ob posredovanju spletne strani klientu na modulu esp32 vzpostavil strežnik, ki bo poslušal na vratih št. npr. 81. Na strani strežnika tako prestrezamo dogodke na vtičniku št. 81.

Med klientom in strežnikom se tako vzpostavi permanentna dvosmerna povezava preko spletnega vtičnika oz. »WebSocket«. Povezava je ves čas odprta in omogoča dvosmerno komunikacijo v realnem času, kar je primerno za realizacijo kontrolnih sistemov. Slika 33 prikazuje komunikacijo med klientom in strežnikom na modulu esp32 preko spletnega vtičnika »WebSocket« in interakcijo s strojno opremo.

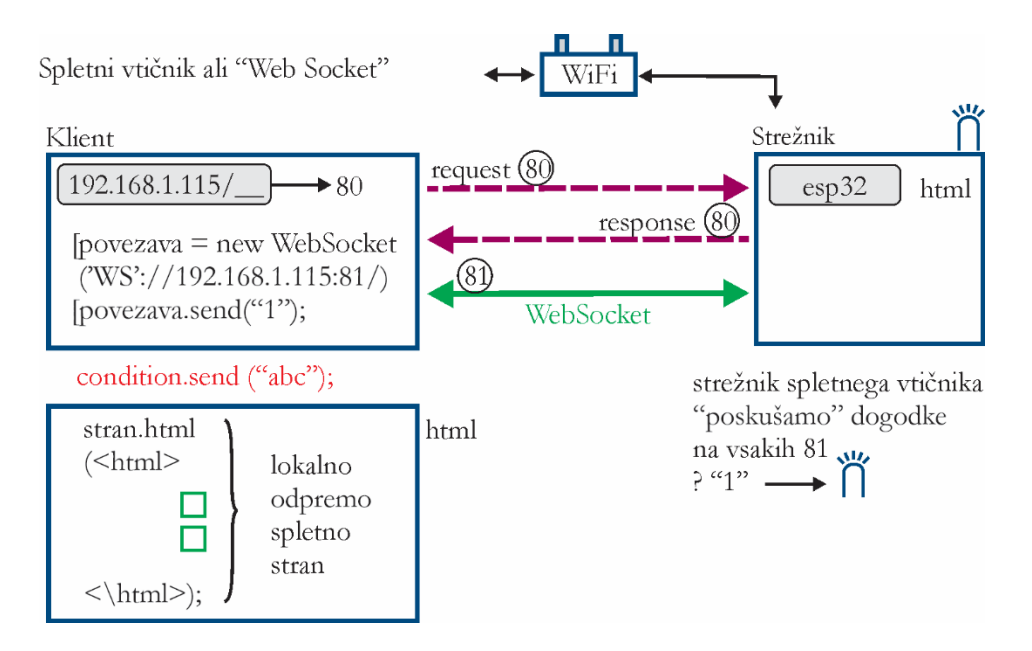

**Slika 33: Komunikacija med klientom in strežnikom na modulu esp32 preko spletnega vtičnika »WebSocket« in interakcija s strojno opremo**

Vir: lasten.

Pri realizaciji moramo najprej vključiti knjižnico WebSocketsServer.h, ki omogoča dvosmerno stalno komunikacijo med klientom in strežnikom preko spletnega vtičnika (slika 34).

#### #include "WebSocketsServer.h"

**Slika 34: Dodajanje knjižnice za dvosmerno stalno komunikacijo med klientom in strežnikom** Vir: lasten.

Na vratih 81 ustvarimo strežnik spletnih vtičnikov oz. 'WebSocketsServer', ki posluša na vratih 81 (slika 35).

## WebSocketsServer webSocket = WebSocketsServer(81);

**Slika 35: Ustvarimo strežnik, ki posluša na vratih 81** Vir: lasten.

V nadaljevanju moramo definirati funkcijo onWebSocketEvent, ki se izvede, kadarkoli dobimo sporočilo preko spletnega vtičnika preko 'WebSocket' oz. se dogodi dogodek - "event" na spletnem vtičniku. Funkcija onWebSocketEvent sprejme argumente: št. vtičnika, tip sporočila, kazalec na sporočilo ('payload') ter dolžino sporočila. Glede na tip sporočila s pomočjo stavka 'switch' izvedemo ustrezno funkcionalnost. Dogodki so lahko tipa npr. WStype\_DISCONNECTED, WStype\_CONNECTED, WStype\_TEXT.

```
void
onWebSocketEvent(uint8_t num, WStype_t type, uint8_t * payload, size_t length){
  switch (type)
  case WStype_DISCONNECTED:
   Serial.printf("[%u] Klient odklopljen!\n", num);
   break;
  case WStype_CONNECTED:
    {
   IPAddress ip = webSocket.remoteIP(num);
```

```
Serial.printf("[%u] Vpostavljena WebSocket povezava iz IP naslova ", num);
 Serial.println(ip.toString());
 break;
case WStype_TEXT:
  String besedilo = String((char) payload[0]);
 if(besedilo == "1")digitalWrite(LED1pin, 1); // zapis visoke vrednosti
  }
  if(besedilo == "0")digitalWrite(LED1pin, 0); // zapis nizke vrednosti
} 
default:
 break;
} // KONEC switch stavka
} // KONEC funkcije onWebSocketEvent
```
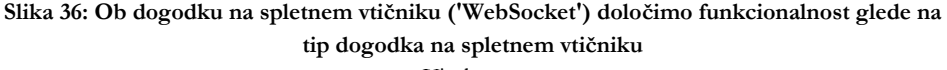

Vir: lasten.

V primeru, da preko vtičnika posredujemo besedilo, izvedemo ustrezno kodo za vklop LED diode. Preneseni niz pretvorimo v spremenljivko besedila tipa string s pomočjo kode string besedilo = String((char) payload[0]). Če je besedilo "1", izvedemo vklop, če pa je besedilo enako "0", izvedemo izklop.

Slika 37 prikazuje spremenljivko HTML0 tipa string z vsebino spletne strani. Pomembna dopolnitev je vzpostavitev povezave preko spletnega vtičnika v delu zapisa JavaScript var povezava = new WebSocket('ws://192.168.1.115:81/'). Tu moramo upoštevati, da se sicer koda, ki se posreduje iz modula esp32, izvede v brskalniku klienta. Na ta način vzpostavimo stalno, dvosmerno povezavo med klientom in strežnikom oz. modulom esp32. Ob pritisku na gumb se sicer izvede ustrezna funkcija, npr. ob vklopu izvedemo funkcijo prižgi1(), ki preko povezave, vzpostavljene preko vtičnika 81, pošlje na strežnik oz. modul esp32 sporočilo '1', tj. povezava.send('1').

```
String HTML0 = "<!DOCTYPE html>\n\
<html>\n\
  <head>\n\
      <meta charset='UTF-8'>\n\
  </head>\n\
  <body>\n\
      <h2>Primer s spletnim vtičnikom WebSocket.</h2>\n\
      <button onclick='prižgi1()'>Prižgi LED</button>\n\
      <button onclick='ugasni1()'>Ugasni LED</button>\n\
      <script>\n\
          var povezava = new WebSocket('ws://192.168.1.115:81/');\n\
          function prižgi1(){\n\
              povezava.send('1');\n\
          \}\n\
          function ugasni1(){\n\
              povezava.send('0');\n\
          \}\n\
      </script>\n\
  </body>\n\
</html>";
```
**Slika 37: Spremenljivka HTML0 tipa string s spletno stranjo** Vir: lasten.

## **8 Razvoj sistema za upravljanje več esp32 modulov**

V primeru, da imamo več modulov esp32, ki jih želimo upravljati, moramo odgovoriti na več izzivov. Najprej moramo zagotoviti, da je razviti sistem dostopen za vse uporabnike. Tako moramo imeti ves čas prisoten spletni strežnik, ki mora delovati 24/7. Tovrstni strežnik je sicer lahko nameščen tudi v oblaku, mora pa biti dostopen kot klasični spletni strežnik. Slika 38 prikazuje korake pri delu z več moduli esp32 ob uporabi strežnika node.js. V prvem koraku (slika 38) moduel esp32 vzpostavi povezavo preko spletnega vtičnika. Klientu je avtomatsko določen identifikator, client.id. V delu na strežniku node.js prestrežemo povezavo z wss2.on(''connection''). Takoj po vzpostavitvi povezave na modul esp32 pošljemo zahtevo za identifikator, v našem primeru je tip sporočila ''getId''. V tretjem koraku modul esp32 pridobi zahtevo ''getId''. V četrtem koraku modul esp32 vrne sporočilo ''returId'' z vrednostjo identifikatorja, v našem primeru je identifikator ID = 110001.

V petem koraku node.js strežnik na vtičnik ws prilepi identifikator ID, npr. ws.idesp32=''110001''. Tako imamo na vtičniku ws identifikator, npr. ws.id=eeuDoZdZ1S4Xf, ter identifikator esp32 modula, npr. ws.idesp32=110001. Na ta način smo združili identifikator vtičnika z identifikatorjem naprave. V primeru, da bi imeli več esp32 modulov, bi jim npr. lahko dodelili identifikatorje 110001, 110002, 110003 … Način identifikacije naprav je v domeni razvijalca. Pri tem je dobro, da upoštevamo standarde pri identifikaciji naprav.

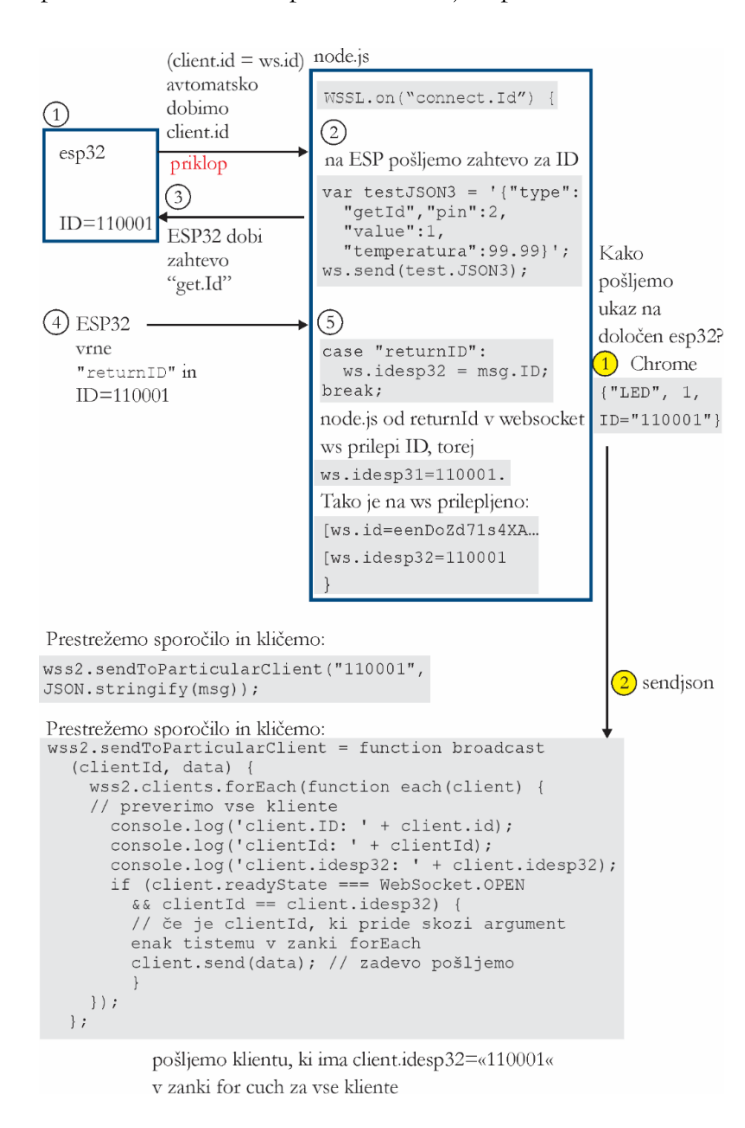

**Slika 38: Priklop modula esp32 preko vtičnika na node.js strežnik** Vir: lasten.

Na desni strani imamo prikazan mehanizem komunikacije klienta v Chrome s strežnikom node.js in nato z modulom esp32. Klient v prvem koraku pošlje ukaz na točno določen modul esp32 z identifikatorjem 110001 tako, da pošlje na node.js strežnik sporočilo z identifikatorjem ID="110001". Strežnik prestreže sporočilo in kliče funkcijo sendToParticularClient(). Kot argument podamo json sporočilo ter identifikator esp32 modula. V zanki preverjamo, ali je identifikator modula pravi. V primeru, da je logični pogoj izpolnjen, pošljemo sporočilo modulu esp32 z identifikatorjem 110001.

Poleg povezave preko mehanizma zahteve in odgovora ter povezave preko spletnega vtičnika, kjer je prvi klicatelj klient, omenimo tudi možnost, kjer je prvi klicatelj modul esp32. Prav tako obstaja možnost uporabe klica XMLHttpRequest.

# **8 Rezultati meritev hitrosti prenosa sporočil**

Z namenom analize dveh različnih opisanih mehanizmov, tj. zahteva/odgovor (request/response) ter spletni vtičnik (WebSocket), smo testirali hitrosti prenosov sporočil.

Za mehanizem zahteve in odziva smo na strani klienta izvedli klic modula esp32 vsakih npr. 500 ms (slika 39).

```
var timeoutID = setInterval(prižgi1, 500);
function prižgi1(){
 location.href = ' / 1';}
```
## **Slika 39: Klic modula esp32 vsakih 500ms** Vir: lasten.

Pri uporabi spletnega vtičnika (WebSocket) smo uporabili naslednjo kodo, kjer smo npr. vsakih 500 ms posredovali sporočilo modulu esp32 (slika 40).

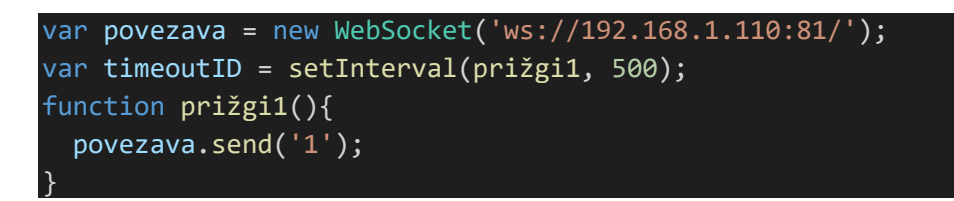

**Slika 40: Klic modula esp32 preko spletnega vtičnika vsakih 500 ms** Vir: lasten.

Pri testu je bil uporabljen WiFi router LinkSys ddwrt54, računalnik z Intel i5 procesorjem ter esp32 modul.

Tabela 1 prikazuje meritve prenosa sporočil na modul esp32 pri mehanizmu zahteve in odgovora (request/response) ter prenosa sporočil preko spletnega vtičnika. S ttestom na nivoju tveganja p=0.05 (t-test povp\_rr=117.75, povp\_ws=0.81, t= 9.579, n=4) lahko sklepamo, da so med dvema različnima pristopoma pomembne razlike pri odstopanju med želenim časovnim intervalom ter dejanskim.

**Tabela 1: Meritev odzivov modula esp32 pri mehanizmu req/res ter prenosu preko spletnega vtičnika WebSocket**

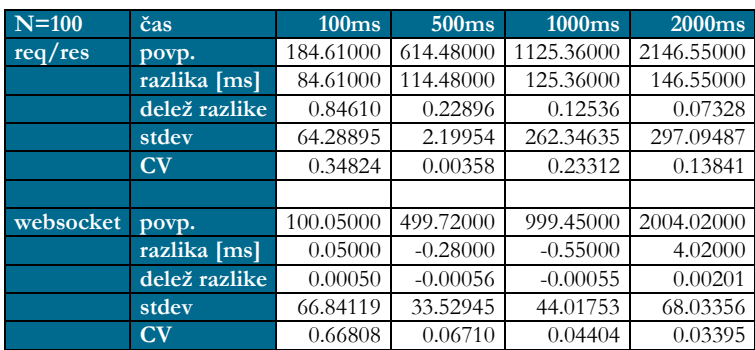

Izvedena meritev okvirno prestavlja razliko med načinoma prenosa sporočil. Pri izvedbi meritev je več različnih faktorjev, tako da bi morali samo eksperimentalno postavitev bolj podrobno opisati.

V nadaljnjih raziskavah velja pripraviti eksperiment, kjer bi spremljali krožno pot potovanja sporočila, saj je le-ta pomembna za razvoj kontrolnih sistemov. Prav tako bi morale biti meritve dopolnjene z mehanizmom spremljanja izgubljenih sporočil.

## **9 Zaključek**

Razvoj interneta stvari in kiberfizičnih sistemov ne bi bil možen brez tehnološkega razvoja na področju strojne in programske opreme. S platformo Arduino ter razvojem JavaScript ter spletnih tehnologij je postalo možno, da enostavno integriramo uporabniške aplikacije s strojno opremo.

Platforma esp32 je v zadnjem času postala ena od prevladujočih pri razvoju interneta stvari in kiberfizičnih sistemov. Enostavni priklop v omrežje ter cenovna dostopnost omogočata razvoj naprednih aplikacij.

Zaradi povezave različnih tehnologij je razvoj tovrstnih sistemov zahteven, saj moramo razviti aplikacijo z uporabniškim vmesnikom na strani klienta, strežniški del, npr. na strežniku node.js, ter kontrolo strojne opreme na samem modulu. S predstavljenimi funkcionalnostmi smo podali izhodišča za razvoj tovrstnih sistemov in tudi koncepte za razvoj bolj zahtevnih aplikacij.

Tehnologija omogoča različne možnosti povezav med klientom in moduli. Z namenom opredelitve učinkovitosti smo izvedli primerjavo prenosov sporočil preko dveh različnih mehanizmov: zahteve in odgovora ter spletnega vtičnika. Spletni vtičnik je bolj primeren za aplikacije v realnem času. Mehanizem zahteve in odgovora pa na drugi strani zagotavlja stabilno delovanje.

Nadaljnji razvoj tovrstnih sistemov bo usmerjen v integracijo metod umetne inteligence in okrepitve povezav med uporabniki interneta. Le-to nam omogoča razvoj sistemov z izjemnimi tehničnimi lastnostmi.

## **Zahvala**

Raziskavo je podprla Javna agencija za raziskovalno dejavnost Republike Slovenije (ARRS) v okviru raziskovalnega programa "Sistemi za podporo odločanju v digitalnem poslovanju", št.: P5-0018, ter bilateralnih projektov: "Razvoj kiberfizičnega sistema za nadzor stresa pri ogroženih posameznikih in skupinah", št. BI-ME/18-20-009, "Numerično-analitična obravnava biološko navdahnjenih algoritmov za upravljanje kiberfizičnih sistemov", št. BI-RU/19-20-034, "Evolucijski in biološko navdahnjeni algoritmi za učinkovito upravljanje kiberfizičnih sistemov in interneta stvari", št. BI-RU/16-18-040.

#### **Literatura**

- Adelantado, F., Vilajosana, X., Tuset-Peiro, P., Martinez, B., Melia-Segui, J., & Watteyne, T. (2017). Understanding the Limits of LoRaWAN. *IEEE Communications Magazine*, *55*(9). https://doi.org/10.1109/MCOM.2017.1600613
- Ali, Z., Henna, S., Akhunzada, A., Raza, M., & Kim, S. W. (2019). Performance Evaluation of LoRaWAN for Green Internet of Things. IEEE Access, 7. LoRaWAN for Green Internet of Things. *IEEE Access*, *7*. https://doi.org/10.1109/ACCESS.2019.2943720
- Del Sole, A. (2021). Visual Studio Code Distilled. In *Visual Studio Code Distilled*. https://doi.org/10.1007/978-1-4842-6901-5
- Google. (2018). *Chrome DevTools*. Tools for Web Developers.
- Kofjač, D., Stojanović, R., Koložvari, A., & Škraba, A. (2018). Designing a low-cost real-time group heart rate monitoring system. *Microprocessors and Microsystems*, *63*. https://doi.org/10.1016/j.micpro.2018.08.010
- Koložvari, A. (2020). *Zasnova invalidskega vozička kot kiberfizičnega sistema in analiza vpliva uporabe na organizacijo rehabilitacijskega procesa* [Univerza v Mariboru]. https://dk.um.si/IzpisGradiva.php?lang=slv&id=76261
- Koložvari, A., Stojanović, R., Zupan, A., Semenkin, E., Stanovov, V., Kofjač, D., & Škraba, A. (2019). Speech-recognition cloud harvesting for improving the navigation of cyber-physical wheelchairs for disabled persons. *Microprocessors and Microsystems*, *69*. https://doi.org/10.1016/j.micpro.2019.06.006
- Li, S., Xu, L. Da, & Zhao, S. (2018). 5G Internet of Things: A survey. In *Journal of Industrial Information Integration* (Vol. 10). https://doi.org/10.1016/j.jii.2018.01.005
- Platformio.org. (2022). *platformio*. https://platformio.org/
- Severance, C. (2013). Eben Upton: Raspberry Pi. *Computer*, *46*(10), 14–16. https://doi.org/10.1109/MC.2013.349
- Severance, C. (2014). Massimo Banzi: Building Arduino. *Computer*, *47*(1), 11–12. https://doi.org/10.1109/MC.2014.19
- Skraba, A., Kolozvari, A., Kofjac, D., & Stojanović, R. (2015). Wheelchair maneuvering using leap motion controller and cloud based speech control: Prototype realization. *Proceedings - 2015 4th Mediterranean Conference on Embedded Computing, MECO 2015 - Including ECyPS 2015, BioEMIS 2015, BioICT 2015, MECO-Student Challenge 2015*, 391–394. https://doi.org/10.1109/MECO.2015.7181952
- Skraba, A., Koložvari, A., Kofjač, D., & Stojanović, R. (2014). Prototype of speech controlled cloud based wheelchair platform for disabled persons. *Proceedings - 2014 3rd Mediterranean Conference on Embedded Computing, MECO 2014 - Including ECyPS 2014*, 162–165.
- Skraba, A., Kolozvari, A., Kofjac, D., Stojanovic, R., Semenkin, E., & Stanovov, V. (2019). Development of Cyber-Physical Speech-Controlled Wheelchair for Disabled Persons.<br>Proceedings - Euromicro Conference on Digital System Design, DSD 2019. *Proceedings - Euromicro Conference on Digital System Design, DSD 2019*. https://doi.org/10.1109/DSD.2019.00072
- Škraba, A., Kolozvari, A., Kofjac, D., Stojanovic, R., Semenkin, E., & Stanovov, V. (2019). Prototype of Group Heart Rate Monitoring with ESP32. *2019 8th Mediterranean Conference on Embedded Computing, MECO 2019 - Proceedings*. https://doi.org/10.1109/MECO.2019.8760150
- Škraba, A., Koložvari, A., Kofjač, D., Stojanović, R., Stanovov, V., & Semenkin, E. (2017). Prototype of group heart rate monitoring with NODEMCU ESP8266. *2017 6th Mediterranean Conference on Embedded Computing, MECO 2017 - Including ECYPS 2017, Proceedings*. https://doi.org/10.1109/MECO.2017.7977151
- Škraba, A., Koložvari, A., Kofjač, D., Stojanović, R., Stanovov, V., & Semenkin, E. (2016). Streaming pulse data to the cloud with bluetooth le or NODEMCU ESP8266. *2016 5th Mediterranean Conference on Embedded Computing, MECO 2016 - Including ECyPS 2016, BIOENG.MED 2016, MECO: Student Challenge 2016*, 428–431. https://doi.org/10.1109/MECO.2016.7525798
- Škraba, A., Koložvari, A., Kofjač, D., Vavtar, B., Stojanović, R., Stanovov, V., & Semenkin, E. (2018). Development of educational cyber-physical Internet of Things platform: Study of the PID controller. *2018 7th Mediterranean Conference on Embedded Computing, MECO 2018 - Including*

*ECYPS 2018, Proceedings*. https://doi.org/10.1109/MECO.2018.8405982

- Škraba, A., Stanovov, V., & Semenkin, E. (2019). Modelling of DC motor and educational application in Cyberphysical systems. *IOP Conference Series: Materials Science and Engineering*, *537*(4). https://doi.org/10.1088/1757-899X/537/4/042008
- Skraba, A., Stanovov, V., Semenkin, E., Kolozvari, A., Stojanovic, R., & Kofjac, D. (2016). Putting cloud 9 IDE on the wheels for programming Cyber-Physical / Internet of Things Platforms: Providing educational prototypes. *ICINCO 2016 - Proceedings of the 13th International Conference on Informatics in Control, Automation and Robotics*, *2*.
- Škraba, A., Stojanović, R., Zupan, A., Koložvari, A., & Kofjač, D. (2015). Speech-controlled cloudbased wheelchair platform for disabled persons. *Microprocessors and Microsystems*, *39*(8), 819–828. https://doi.org/10.1016/j.micpro.2015.10.004
- Soare, S., Predusca, G., & Diaconu, E. (2021). Applications Models Using Beaglebone FPGA. *The Scientific Bulletin of Electrical Engineering Faculty*, *21*(1). https://doi.org/10.2478/sbeef-2021-0003
- Stojanović, R., Škraba, A., & Lutovac, B. (2020). A Headset Like Wearable Device to Track COVID-19 Symptoms. *2020 9th Mediterranean Conference on Embedded Computing (MECO)*, 1–4. https://doi.org/10.1109/MECO49872.2020.9134211